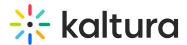

## Kaltura Studio room for DIY live webcasts

Last Modified on 07/06/2025 3:36 pm IDT

A This article is designated for moderators and speakers

### About

DIY live webcasts give you the ability to broadcast a high-quality live session directly from your browser via a Kaltura Studio room. Once a DIY live webcast session is created in Kaltura Events, the Kaltura Studio room is automatically created with stage ratio of a player (16:9). This gives the Studio user the exact experience and layout that the end users will experience as they watch the player.

The Kaltura Studio is hidden from the general attendees. Moderators and speakers for this session may access the Kaltura Studio via a direct private link. This way, they can begin preparing the studio ahead of the broadcast.

For information on creating DIY live webcast sessions and launching the Kaltura Studio room, see Agenda tab - Add and edit DIY live webcast session .

#### **Preview mode**

When the studio is initially launched, it is done so in Preview mode, giving you the opportunity to preview the stream before going live. The Preview indicator in the upper right area of your screen is displayed.

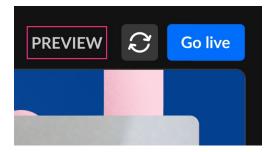

See Preview mode for more information.

The Green room is displayed on the left side of your screen, allowing moderators and speakers to meet, prepare, and rehearse before going live.

# 🔆 kaltura

| ☆ kaltura 🙎                                                                                                    |                                                                                                    |                                                    |
|----------------------------------------------------------------------------------------------------|----------------------------------------------------------------------------------------------------|----------------------------------------------------|
| CREENROOM       Image: Stage Sales Kidsoff       PREVIEW       Image: Stage Sales Kidsoff         Empty stage       Add moderators, spealers, content, or both to get started;       Image: Stage Sales Kidsoff | Attendees Turnout<br>0 100%<br>Ergagement rate Time to and<br>- Scheduled<br>Chat Feed Backchannel Participants | Interactions<br>Updates<br>Updates<br>Frivate chat |
| STAGE LNOUT                                                                                                    | Welcome to the chat!<br>Express your thoughts here.                                                             | •                                                  |
| 🔒 Room locked 🐵 Start recording 🖿 🙀 🐝 🖏 🖬 🗰 🚥 🖽 🗟 🔷 🖄 1 🔂                                                                                                    | Write your message                                                                                              |                                                    |

See Green room for more information.

The storyboard is expanded, allowing you to plan your session.

| <sup></sup> kaltura <u>+</u>                                                                                                    |                                                                                                    |                                                     |
|----------------------------------------------------------------------------------------------------|----------------------------------------------------------------------------------------------------|-----------------------------------------------------|
| • GREENROOM       • STAGE Seles Kildooff       PREVIEW       © College         • Other Stage       • Other Stage       • Other Stage       • Other Stage         • Other Stage       • Other Stage       • Other Stage       • Other Stage         • Other Stage       • Other Stage       • Other Stage       • Other Stage         • Other Stage       • Other Stage       • Other Stage       • Other Stage         • Other Stage       • Other Stage       • Other Stage       • Other Stage         • Other Stage       • Other Stage       • Other Stage       • Other Stage         • Other Stage       • Other Stage       • Other Stage       • Other Stage         • Other Stage       • Other Stage       • Other Stage       • Other Stage         • Other Stage       • Other Stage       • Other Stage       • Other Stage         • Other Stage       • Other Stage       • Other Stage       • Other Stage         • Other Stage       • Other Stage       • Other Stage       • Other Stage         • Other Stage       • Other Stage       • Other Stage       • Other Stage         • Other Stage       • Other Stage       • Other Stage       • Other Stage         • Other Stage       • Other Stage       • Other Stage       • Other Stage | Attendees Turnout® 0 100% Ergagementrate® Timesto and - Scheduled - Scheduled Chat Feed Backchannel Participants | Updates<br>Updates<br>Updates<br>Updates<br>Updates |
| STAGE LAVOUT                                                                                                    | Welcome to the chat!<br>Express your thoughts here.                                                              |                                                     |
|                                                                                                    |                                                                                                    | <b>V</b>                                            |

See Storyboard for more information.

#### Reset the broadcast

Click the Reset broadcast button to restart the webcast service. This action will not affect the ongoing session.

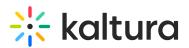

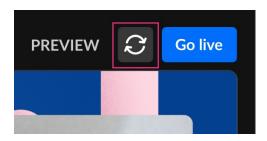

You are asked to confirm your action.

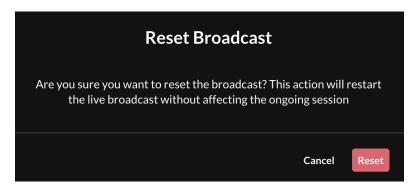

#### Click **Reset** to confirm.

#### Begin the broadcast - Go live

Click the **Go live** button in the upper right corner of the screen.

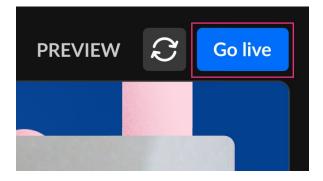

All room participants receive a notification that webcasting has started.

#### •

In this experience, the stage is "closed" by default to ensure that users who join the studio will not interfere with the live stream.

#### End the broadcast

Click the **End live stream** button in the upper right corner of your screen.

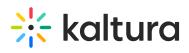

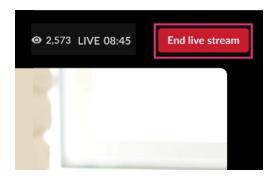

The Studio is returned to **Preview** status.

For complete information on room functionality, please see the Kaltura Room.